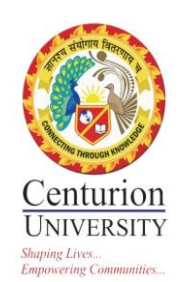

## **4. EXAMINATIONS**

#### **MARK ENTRY**

### **For Subject Type as Theory**

# Click on Performance—Add Marks-- Fill up all required field--Select the class test for which you want to enter the marks  $\&$  click on submit button.

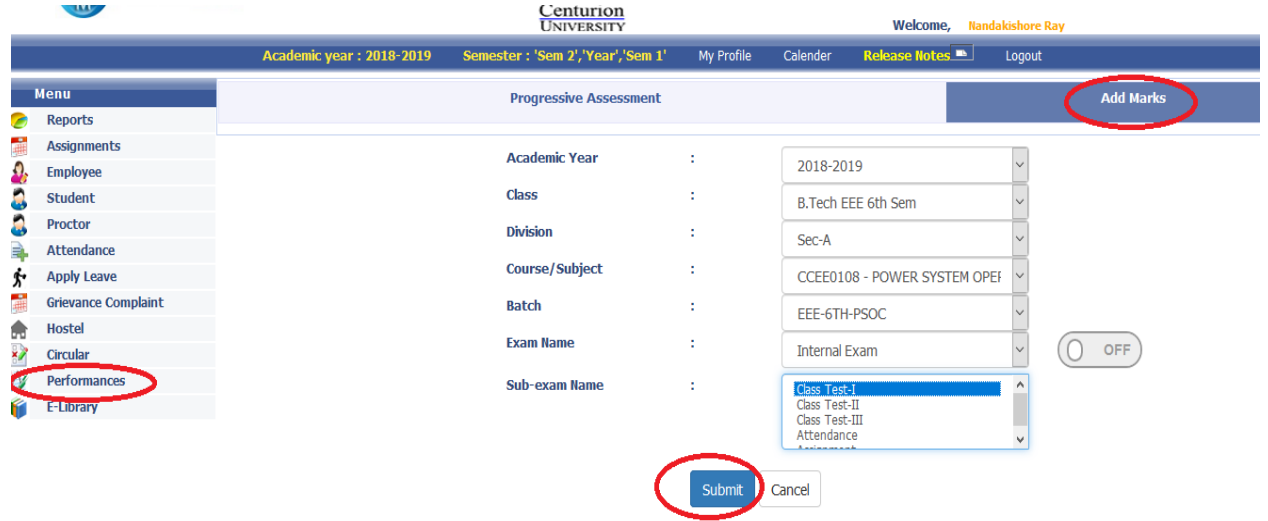

# Once you click on submit the list of students will be visible. Select the **Avg of Best1/2/3 (G1**) for considering two best of the three test. Enter the marks & the marks will be auto saved once you enter it. After entering click on **Freeze Class Test** to lock the marks.

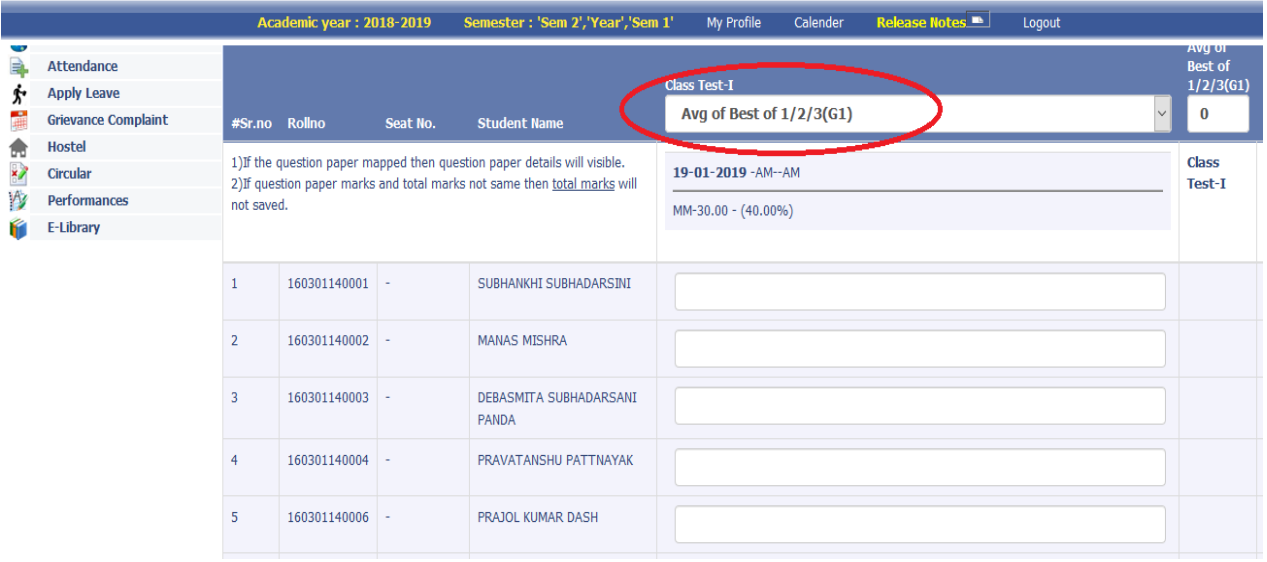

**# Similarly enter the marks for Project & Workshop but here the scheme should be avg of (G1) & enter the marks.**

#### **For Subject Type as Practice i.e. IPR Component.**

# Click on Performance--Progressive Assessment-- Fill up all required field Sem-2 for even semester, Select the Practical (PR) for which you want to enter the marks & click on submit button.

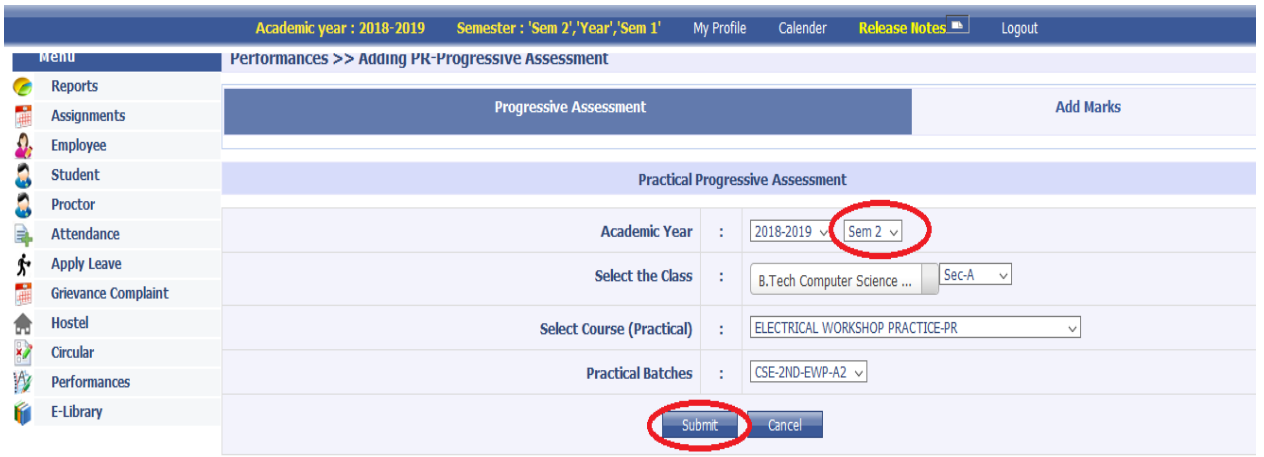

# Once you clik on Submit button it will show the date wise Practice classes taken by you . Enter the marks (IPR) in any one date first column & put the tick mark against the date in which marks are entered & Click on Submit button.

|  | <b>EMS ILIOUDEIVIS</b>                 |                          | Centurion<br><b>UNIVERSITY</b><br><b>Welcome, Nandakishore Rav</b> |                                           |                                 |                                    |                                                                                          |                                  |                |                              |            |                                                   |           |
|--|----------------------------------------|--------------------------|--------------------------------------------------------------------|-------------------------------------------|---------------------------------|------------------------------------|------------------------------------------------------------------------------------------|----------------------------------|----------------|------------------------------|------------|---------------------------------------------------|-----------|
|  |                                        |                          | <b>Academic year: 2018-2019</b>                                    |                                           |                                 | Semester: 'Sem 2', 'Year', 'Sem 1' | My Profile                                                                               | Calender                         | Release Notes  | Logout                       |            |                                                   |           |
|  | <b>Grievance Complaint</b>             |                          |                                                                    |                                           |                                 |                                    | Dreatical Progressive Assessment ( Please Click on Checkbox To Consider In Examination.) |                                  |                |                              |            |                                                   |           |
|  | <b>Hostel</b>                          | <b>Rollno</b>            | <b>Name</b>                                                        |                                           | $94 - 12 - 2018$<br>11-12-2018□ |                                    | $18-12-2018$                                                                             |                                  | 15-01-2019     |                              | 29-01-2019 |                                                   |           |
|  | <b>Circular</b><br><b>Performances</b> | 180301120031 ATUL THAKU  |                                                                    | <b>O</b><br>$\overline{0}$                | AB                              | Ю                                  | $\overline{0}$                                                                           | ю.<br>10                         | $\overline{0}$ | $\overline{0}$<br>lo.<br>10  | AB         | $\overline{0}$<br>ю<br>10                         | AB        |
|  | E-Library                              |                          | 180301120032 SURAJ MALL CK                                         | lo.<br>$\overline{0}$                     |                                 | $\overline{0}$<br>Ю.               | $\vert$ 0                                                                                | $\overline{0}$<br>l lo           | $\overline{0}$ | lo.<br>lo.<br>$\overline{0}$ | AB         | lo.<br>lo.<br>10                                  | AB        |
|  |                                        | 180301120033             | <b>RUPAK</b><br><b>PRADHAN</b>                                     | O.<br>$\overline{0}$                      |                                 | 10<br>Ю.                           | $\overline{0}$                                                                           | lo.<br>10                        | $\overline{0}$ | $\overline{0}$<br>lo.<br>10  | AB         | ю<br>$\overline{0}$<br>10                         | AB        |
|  |                                        |                          | 180301120034 DHEEMAN PATI                                          | $\vert$ 0<br>$\overline{0}$               |                                 | ю.<br>ю.                           | $\overline{0}$                                                                           | lo.<br>$\overline{\phantom{0}}$  | $\overline{0}$ | lo.<br>l0.<br>$\Omega$       |            | $\vert$ 0<br>$\vert$ 0<br>$\overline{\mathbf{0}}$ |           |
|  |                                        | 180301120035             | <b>HARSHIT</b><br><b>SWAIN</b>                                     | O.<br>$\vert$ 0                           |                                 | lo.<br>ю.                          | $\vert 0 \vert$                                                                          | $\overline{0}$<br>$\overline{0}$ | $\overline{0}$ | lo.<br>$\overline{0}$<br>Ю.  | AB         | $\vert$ 0<br>$\vert 0 \vert$<br>$\overline{0}$    |           |
|  |                                        |                          | 180301120036 SOVAN BEHERA                                          | lo.<br>$\overline{0}$                     |                                 | ю.<br>lo.                          | $\overline{0}$                                                                           | lo.<br>$\overline{0}$            | $\overline{0}$ | $\mathbf{0}$<br>ю.<br>10     |            | ю<br>$\vert 0 \vert$<br>10.                       | AB        |
|  |                                        | 180301120037             | <b>PRIYANTU</b><br>PANDA                                           | $\overline{\mathbf{0}}$<br>$\overline{0}$ |                                 | $\overline{0}$<br>l IO             | $\vert$ 0                                                                                | $\overline{0}$<br>$\overline{0}$ | $\vert$ 0      | lo.<br>lo.<br>$\overline{0}$ | AB         | lo.<br>$ 0\rangle$<br>10                          | AB        |
|  |                                        | 180301120038 SIBA SAHOO  |                                                                    | lo.<br>$\overline{0}$                     |                                 | lo.<br>ю.                          | $\overline{0}$                                                                           | lo.<br>10                        | $\overline{0}$ | lo.<br>$\overline{0}$<br>lo. | AB         | lo.<br>$\overline{0}$<br>10.                      |           |
|  |                                        | 180301120039             | <b>BISWADEEP</b><br>MAJI                                           | $\overline{0}$<br>$\overline{0}$          |                                 | lo.<br>lo.                         | $\overline{0}$                                                                           | lo.<br>10                        | $\overline{0}$ | lo.<br>10<br>$\overline{0}$  | AB         | lo.<br>$\vert 0 \vert$<br>l 0                     |           |
|  |                                        | 180301120040 ROHIT RAJ   |                                                                    | $\overline{0}$<br>$\overline{0}$          |                                 | ю                                  | $\overline{0}$                                                                           | lo.<br>Ю                         | $\overline{0}$ | lo.<br>$\overline{0}$<br>10  |            | ю<br>'n<br>n                                      | AB        |
|  |                                        | 180301120041 NIDHI GUPTA |                                                                    | ln.<br>$\Box$                             |                                 | ln.<br>l lo                        | $\sqrt{0}$                                                                               | ln.<br>$\sqrt{0}$<br><b>I</b> IO |                | lo.<br>$\sqrt{0}$<br>llo.    |            | ln.<br><b>Ho</b><br>$\Box$                        | <b>AR</b> |

# After submitting the practice marks again go to performance-add marks. Select the PR component & Class Test as Practical & SUBMIT.

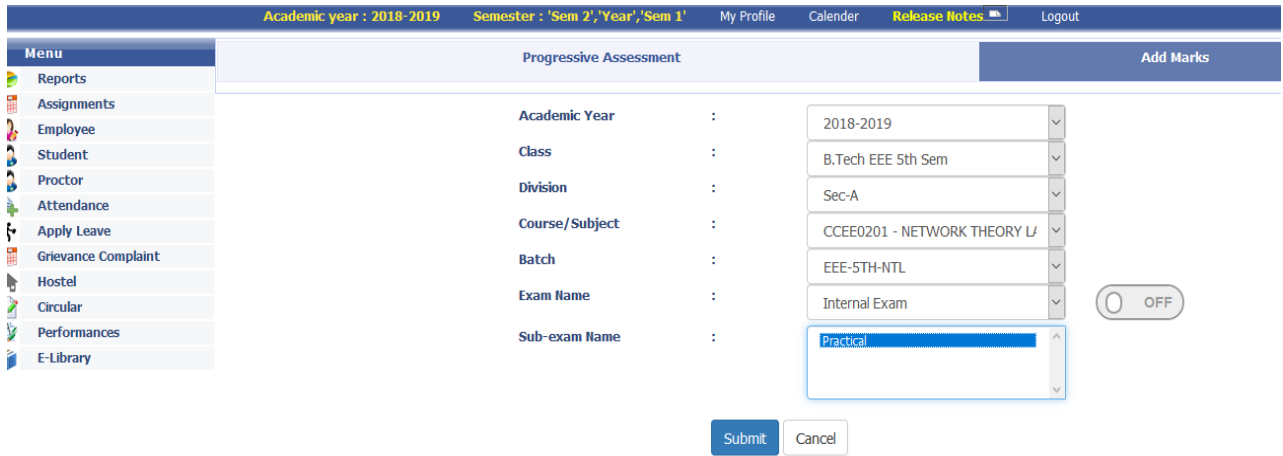

# After submit button is pressed all the entered marks against the students will be displayed  $\&$  only Click on Submit Marks.

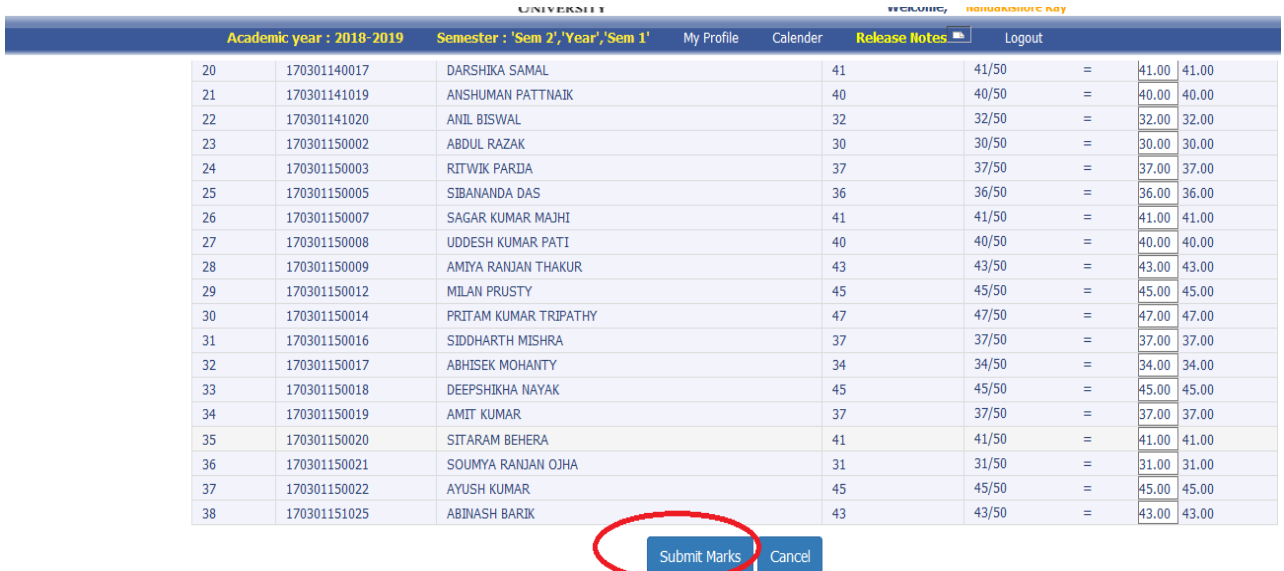

# For attendance marks click on attendance & automatically it will assign marks based on the attendance entered by you in that subject only you have to click on SUBMIT to freeze the marks.

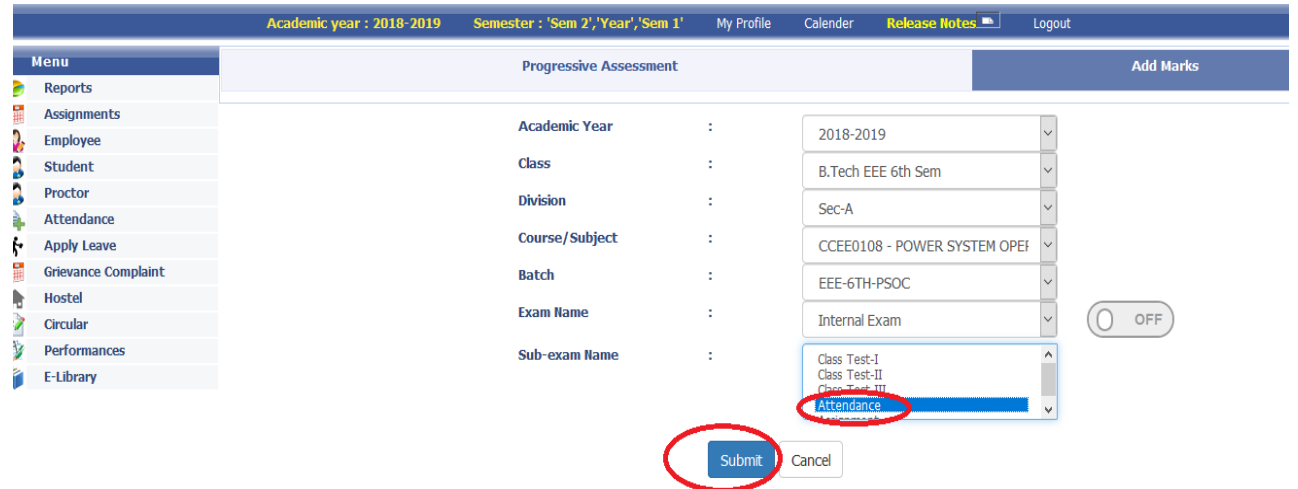

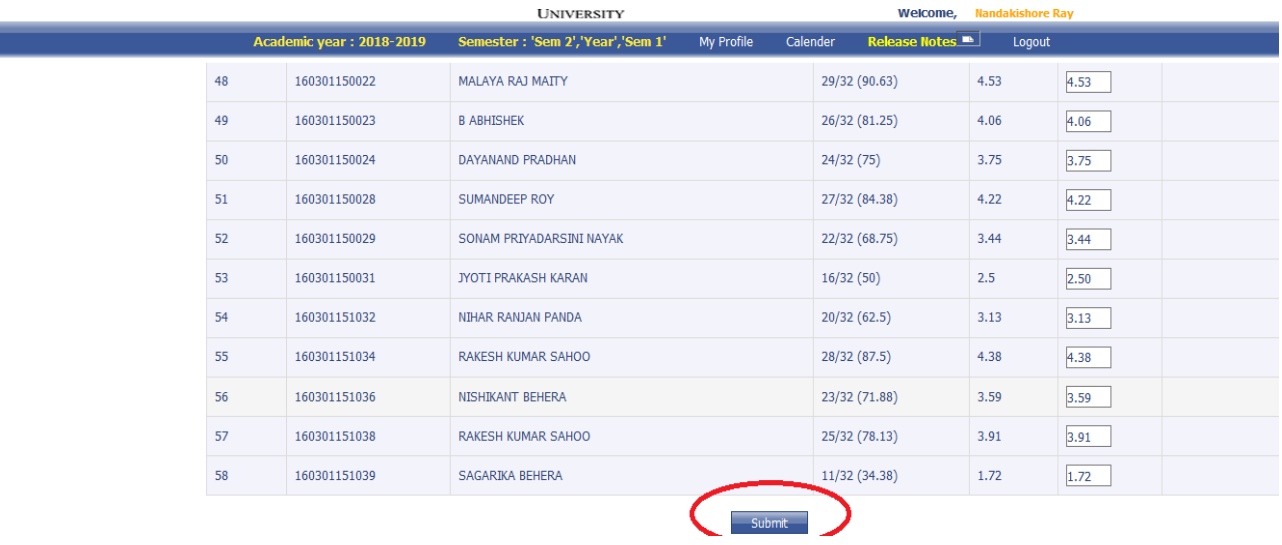

# # For assignment marks first created one assignment as per process shown below

L

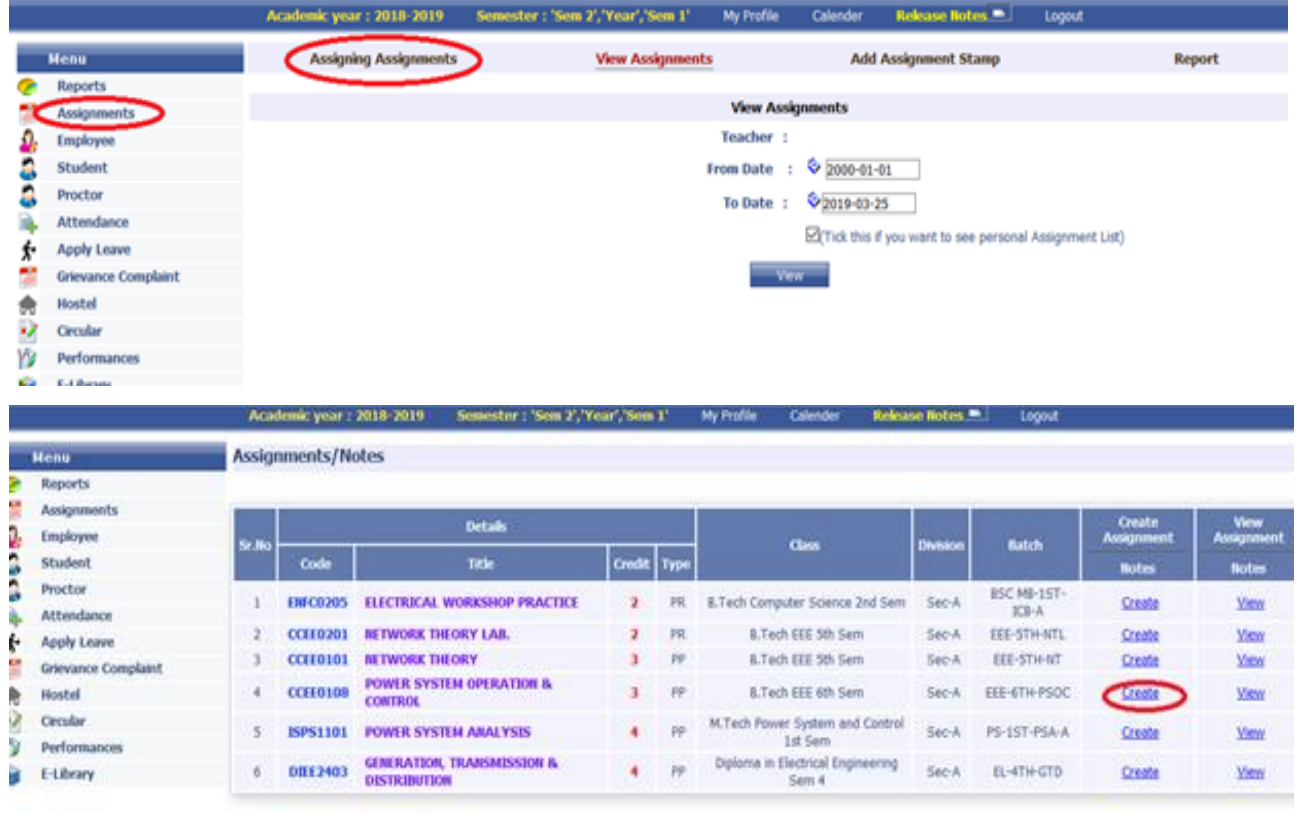

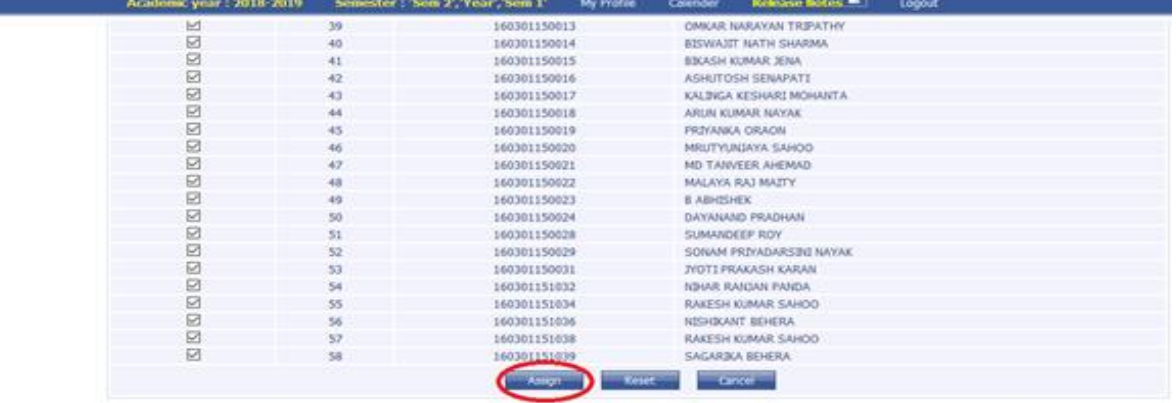

Click on create it will show the list of students, mark in Check all to select all students & click on Assign. Once you create the assignment it will be displayed as given below.

Click on Go button and enter the marks & click on Grant under **Approve** column as given below. & click on Submit button.

After this again go to Performance screen & choose assignment and click on Submit Marks in this screen.

*(Please note Attendance & assignment is applicable only for Theory type subject where internal mark (ITH) is 40). For attendance select Avg of G1 & Assignment as Avg of G2 & freeze it.*

Anita Patra

Registrar, CUTM REGISTRAR<br>Centurion University of<br>Technology & Manufacture **Centurion University of**<br>**Technology & Management ODISHA**